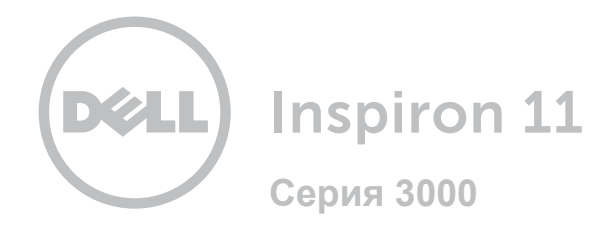

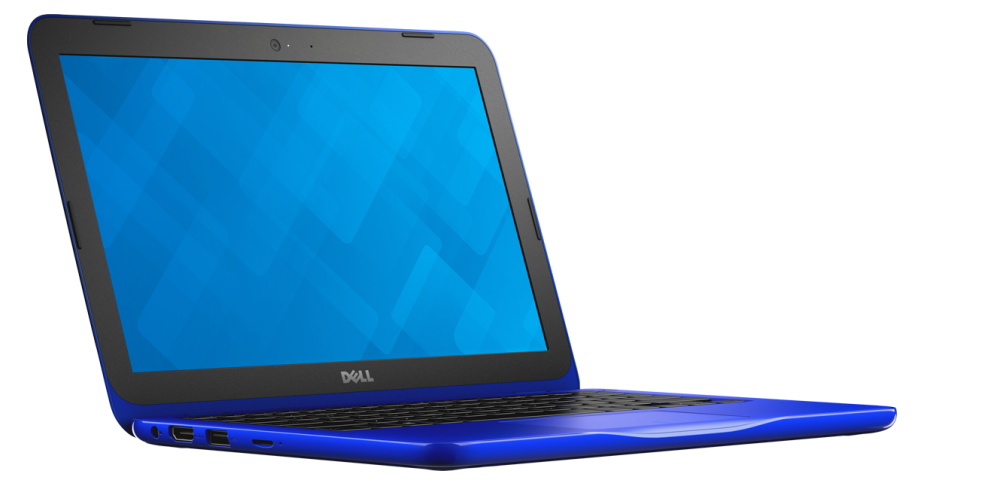

# **[Внешний вид](#page-1-0)**

**Технические [характеристики](#page-5-0)**

**Авторское право © 2015 Dell Inc. Все права защищены.** Данный продукт охраняется международными законами и законами США об охране авторских прав и прав интеллектуальной собственности. Dell и логотип Dell являются товарными знаками корпорации Dell в США и (или) на других территориях. Другие товарные знаки и торговые наименования, использующиеся в настоящем документе, могут быть товарными знаками соответствующих организаций.

2015–12 Ред. A00

Модель согласно нормативной документации: P24T | Тип: P24T001

Модель компьютера: Inspiron 11-3162

<span id="page-1-0"></span>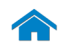

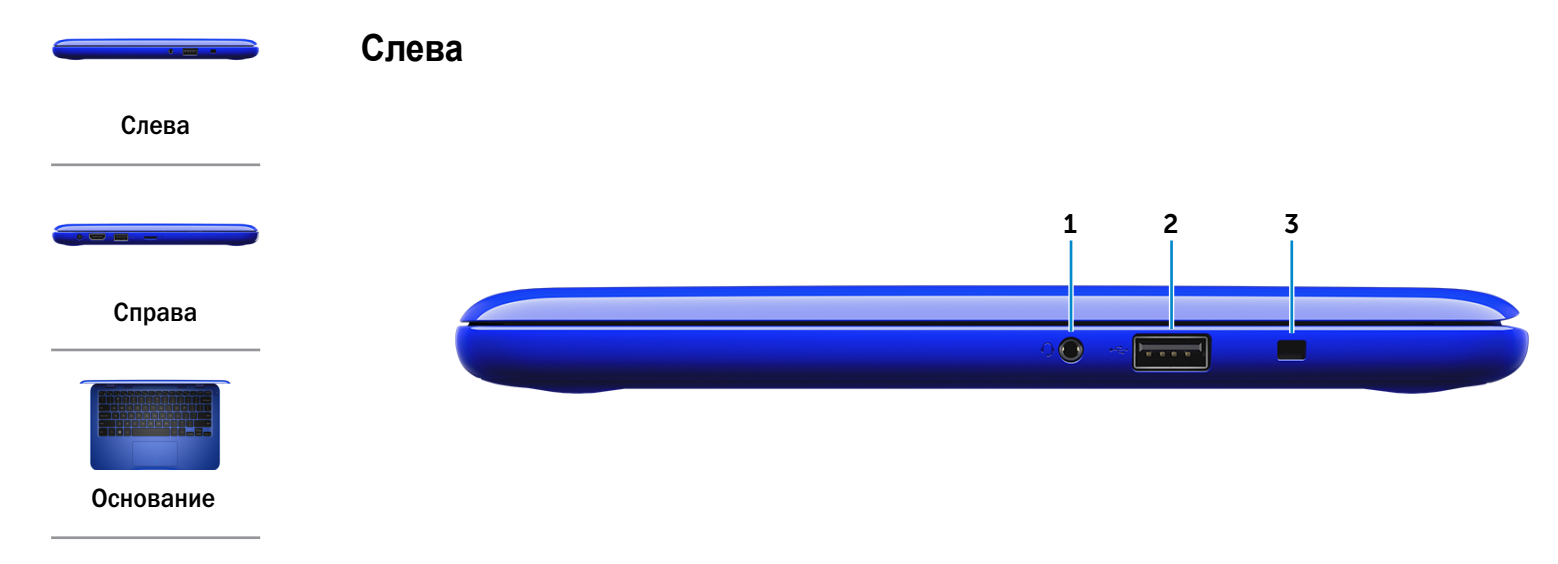

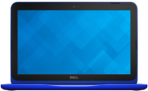

[Дисплей](#page-4-0)

#### 1 **Порт для гарнитуры**

Подключите наушники, микрофон или гарнитуру (комбинацию наушников и микрофона).

#### 2 **Порт USB 2.0**

Предназначен для подключения периферийных устройств (например, накопительных устройств, принтеров и т. п.) Обеспечивает скорость передачи данных до 480 Мбит/с.

#### 3 **Слот защитного кабеля**

Служит для подключения защитного кабеля с целью предотвращения несанкционированного перемещения компьютера.

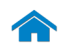

<span id="page-2-0"></span>**Справа**

**[Технические характеристики](#page-5-0) Внешний вид**

1 2 3 4

 $\overline{1}$ 

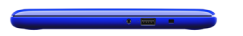

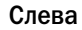

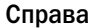

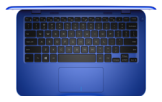

[Основание](#page-3-0)

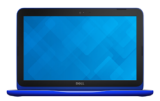

[Дисплей](#page-4-0)

#### 1 **Порт адаптера питания**

Подсоедините адаптер питания, чтобы обеспечить питание компьютера и зарядить аккумулятор.

#### 2 **Порт HDMI**

Подключите телевизор или другое устройство со входом HDMI. Обеспечивает вывод видео и звука.

### 3 **Порт USB 3.0**

Предназначен для подключения периферийных устройств (например, накопительных устройств, принтеров и т. п.) Обеспечивает передачу данных со скоростью до 5 Гбит/с.

#### 4 **Устройство чтения карт памяти**

Служит для считывания данных с карт памяти и записи на них.

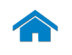

# **[Технические характеристики](#page-5-0) Внешний вид**

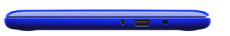

## <span id="page-3-0"></span>**Основание**

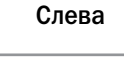

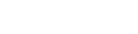

#### [Справа](#page-2-0)

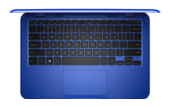

[Основание](#page-3-0)

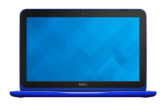

[Дисплей](#page-4-0)

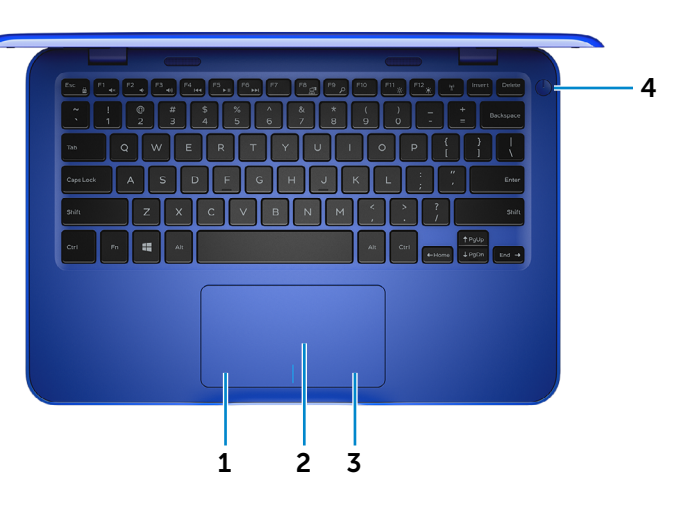

1 **Область щелчка левой кнопкой мыши** Нажатие аналогично щелчку левой кнопки мыши.

#### 2 **Сенсорная панель**

Проведите пальцем по сенсорной панели, чтобы переместить указатель мыши. Касание аналогично щелчку левой кнопки мыши.

3 **Область щелчка правой кнопкой мыши** Нажатие аналогично щелчку правой кнопки мыши.

#### 4 **Кнопка питания**

Нажмите, чтобы включить компьютер если он выключен, находится в режиме сна или гибернации.

Нажмите для перевода включенного компьютера в спящий режим.

Нажмите и удерживайте в течение 4 секунд для принудительного выключения компьютера.

**ПРИМЕЧАНИЕ.** Выбрать настройки для кнопки Ø выключения питания можно в меню «Параметры питания». Дополнительную информацию см. в разделе *Я и мой компьютер Dell* на веб-сайте **www.dell.com/support/manuals**.

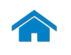

<span id="page-4-0"></span>**Дисплей**

# **[Технические характеристики](#page-5-0) Внешний вид**

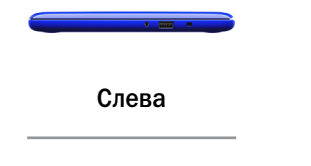

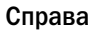

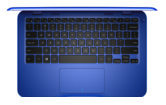

[Основание](#page-3-0)

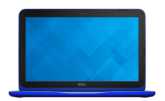

[Дисплей](#page-4-0)

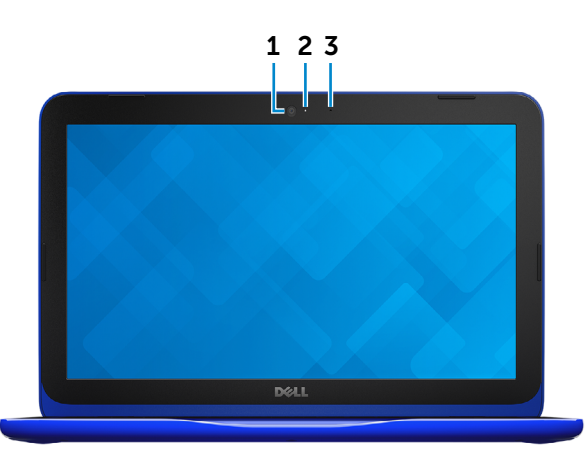

### 1 **Камера**

Позволяет проводить видеоконференции, делать фотоснимки и записывать видео.

#### 2 **Индикатор состояния камеры**

Светится, если камера используется.

#### 3 **Микрофон**

Обеспечивает вход цифрового звука для записи аудио, голосовых звонков и т.д.

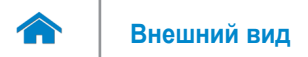

# <span id="page-5-0"></span>**Размеры и масса**

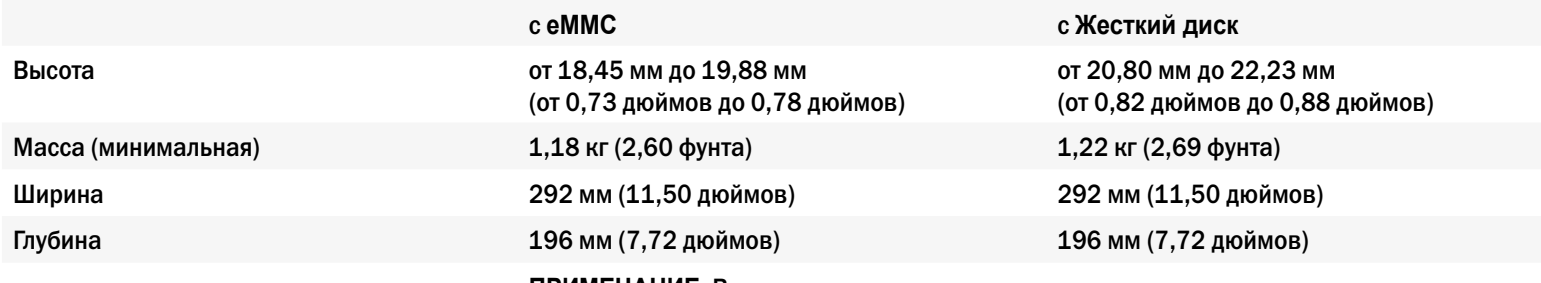

**ПРИМЕЧАНИЕ**: Вес переносного компьютера может отличаться в зависимости от заказанной конфигурации и изменений производственного процесса.

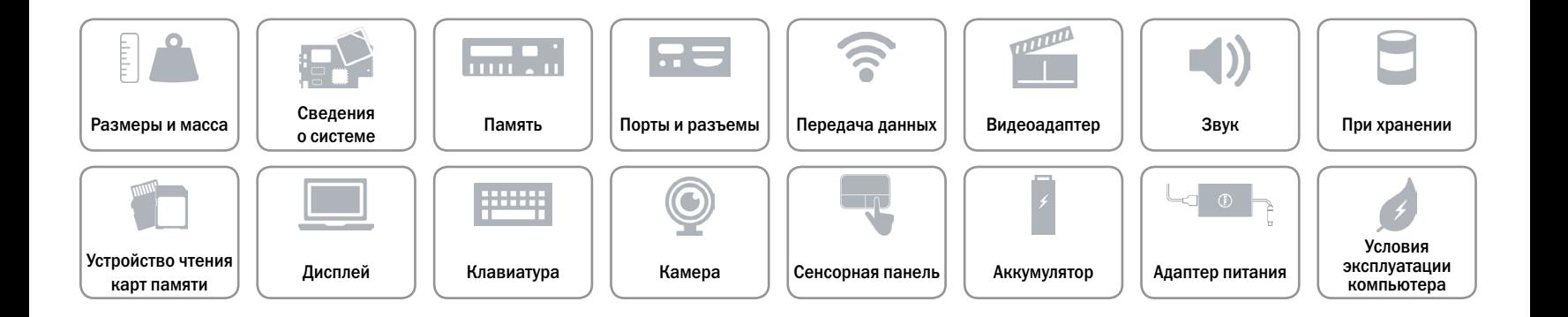

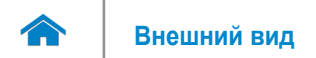

## <span id="page-6-0"></span>**Сведения о системе**

Модель компьютера **Inspiron 11-3162** 

- Процессор  **Двухъядерный Intel Celeron** 
	- Четырехъядерный Intel Pentium

Набор микросхем Встроенный в процессор

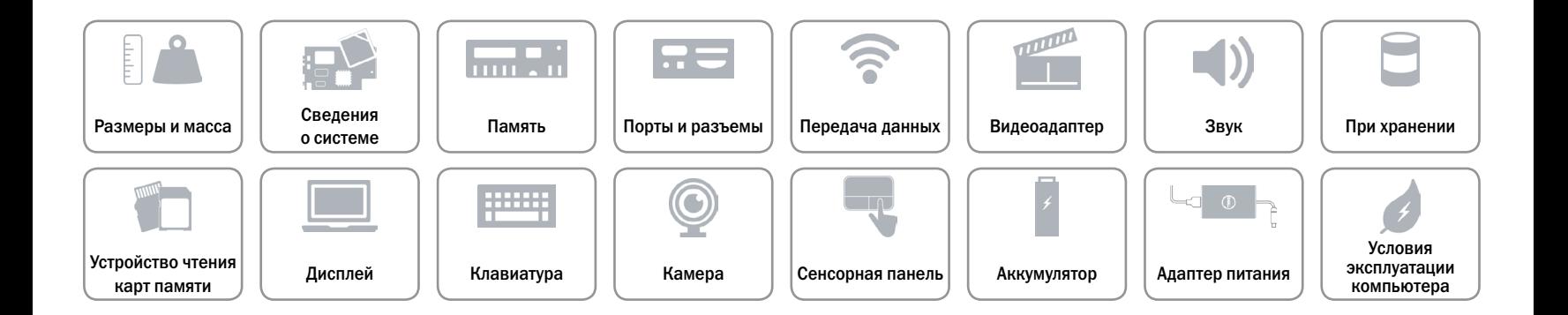

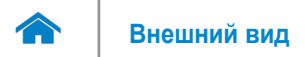

## <span id="page-7-0"></span>**Память**

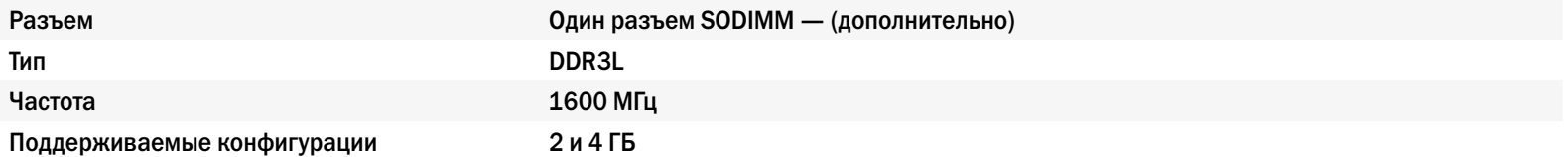

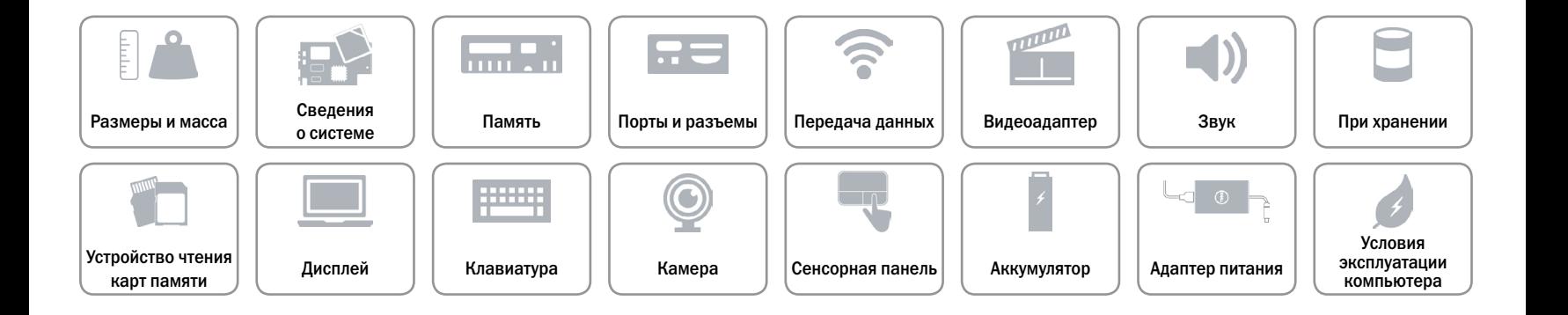

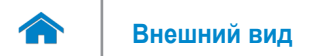

## <span id="page-8-0"></span>**Порты и разъемы**

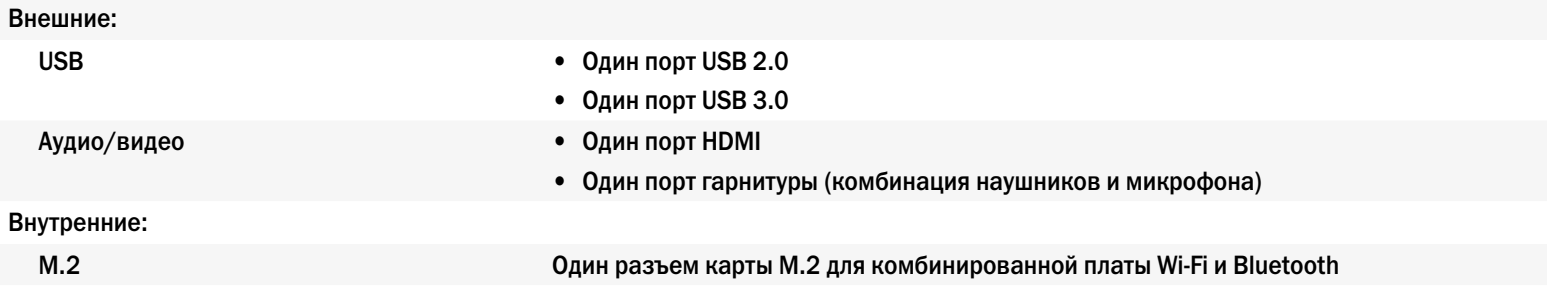

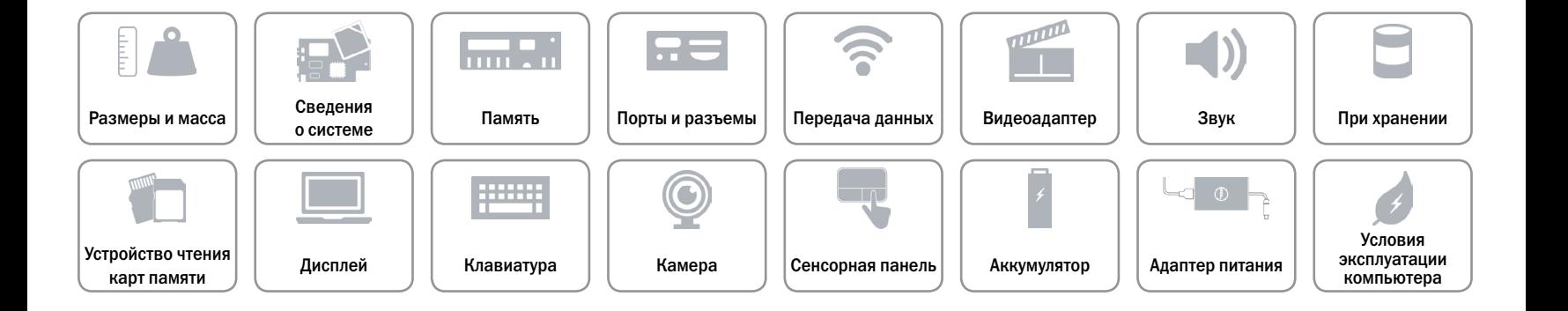

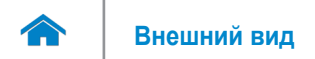

## <span id="page-9-0"></span>**Передача данных**

- Беспроводные устройства 802.11b/g/n с Bluetooth 4.0
	- 802.11ac c Bluetooth 4.0

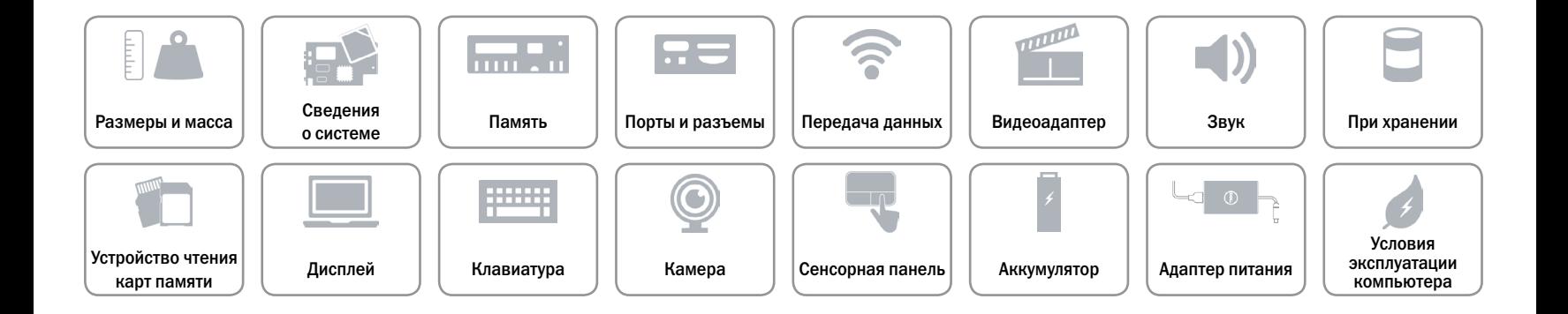

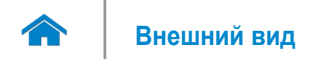

## <span id="page-10-0"></span>**Видеоадаптер**

Контроллер Видеокарта Intel HD Память Общая память системы

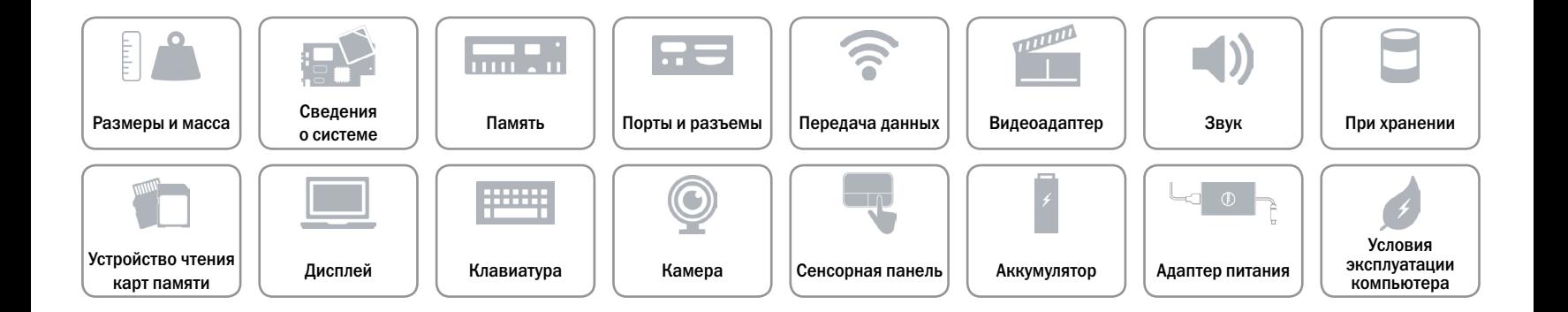

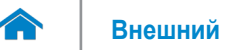

## <span id="page-11-0"></span>**Звук**

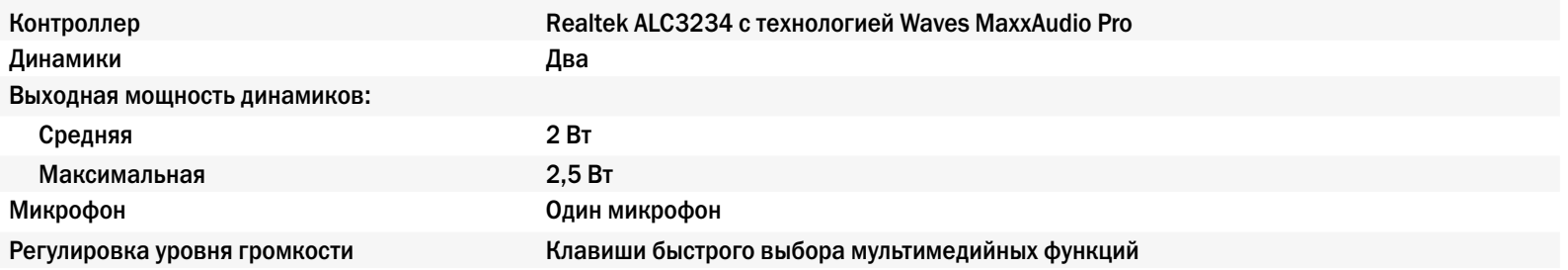

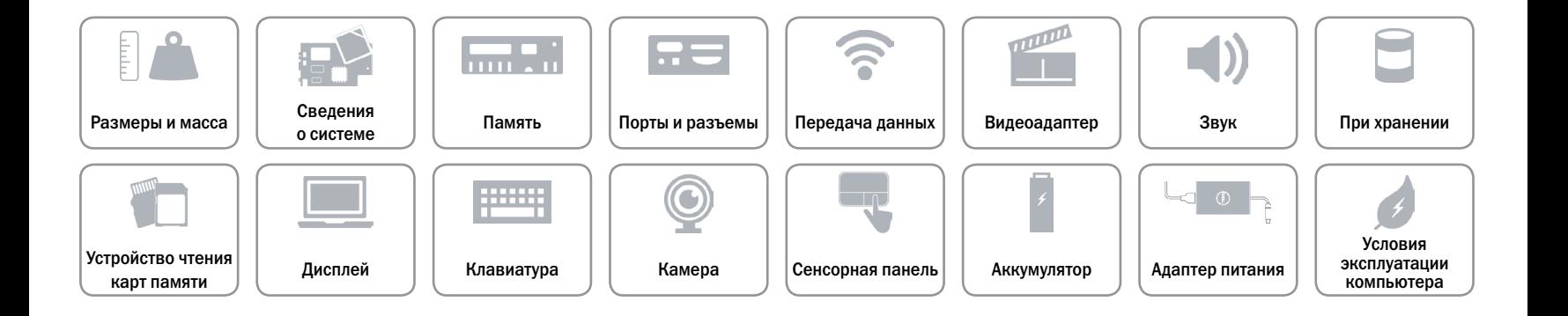

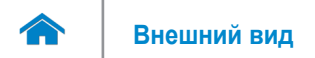

## <span id="page-12-0"></span>**При хранении**

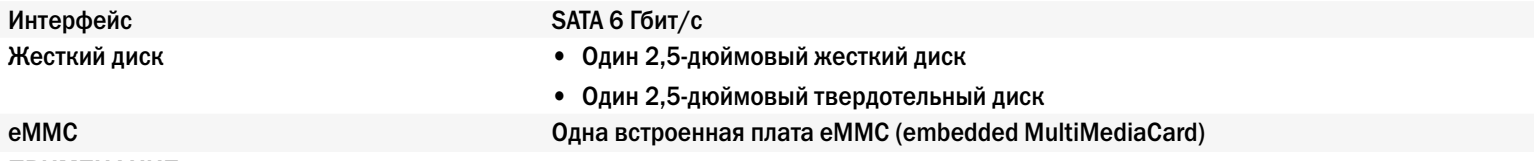

**ПРИМЕЧАНИЕ.** В зависимости от заказанной конфигурации, компьютер поддерживает жесткий диск, твердотельный диск или eMMC.

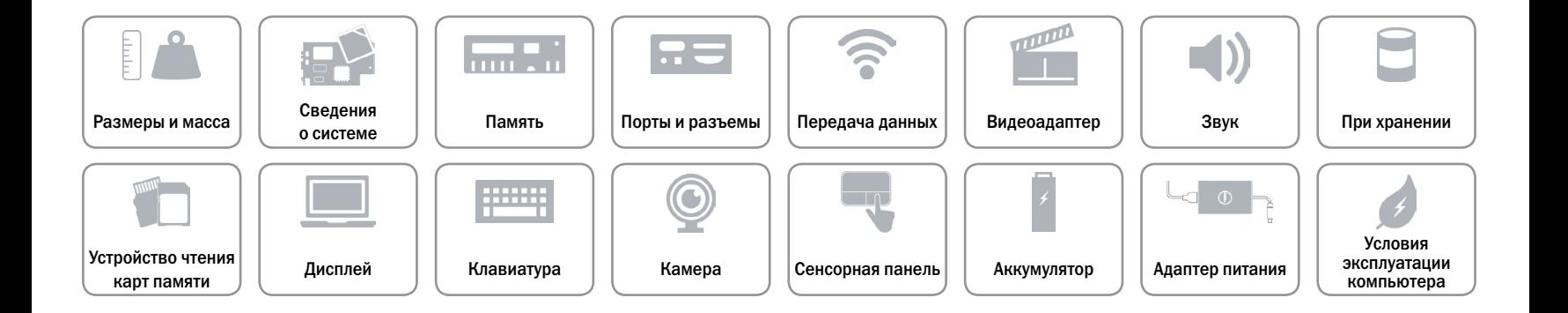

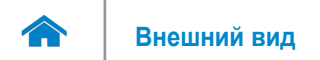

## <span id="page-13-0"></span>**Устройство чтения карт памяти**

Поддерживаемые карты **•** Secure Digital (SD)

Тип Один слот для карт microSD

- 
- • Secure Digital High Capacity (SDHC)
- SD Extended Capacity (SDXC)

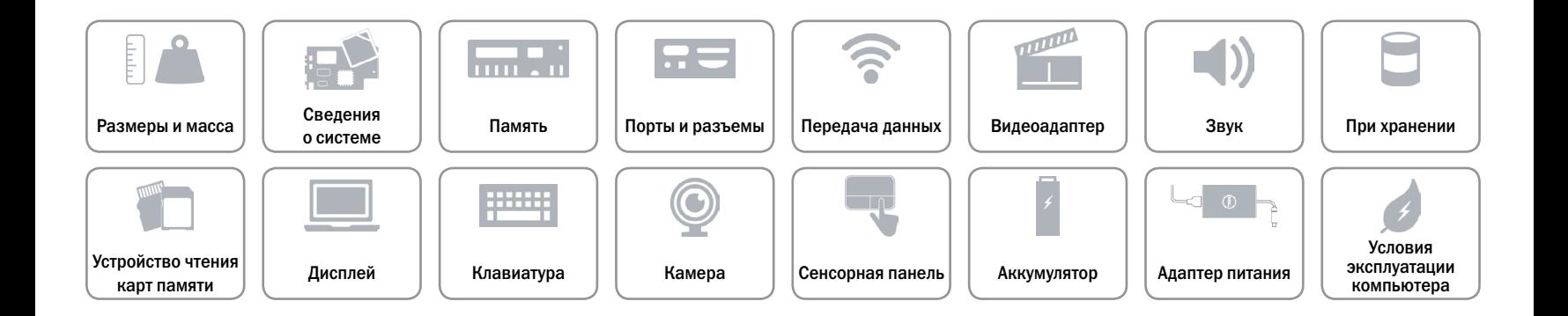

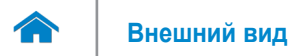

# <span id="page-14-0"></span>**Дисплей**

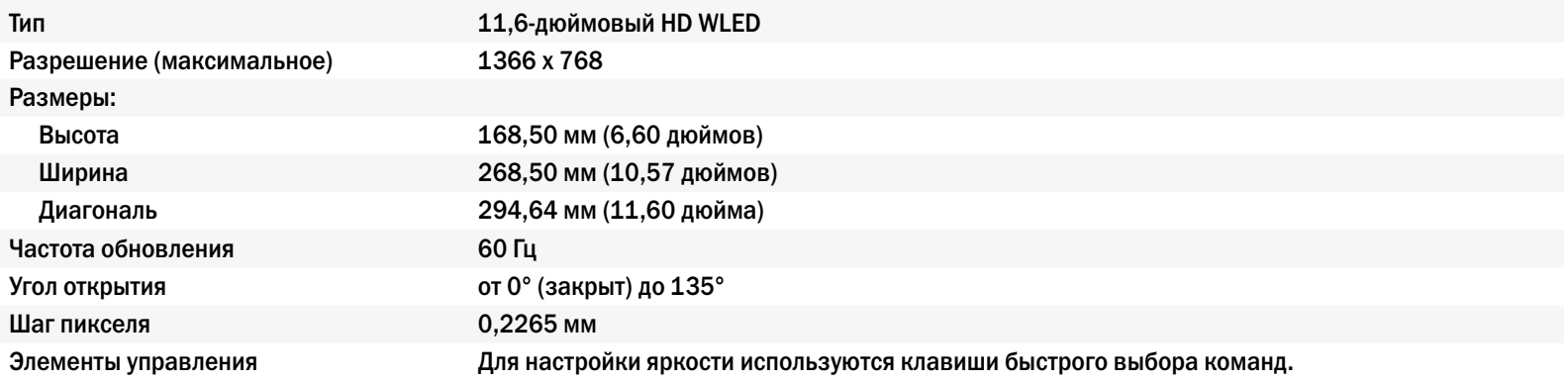

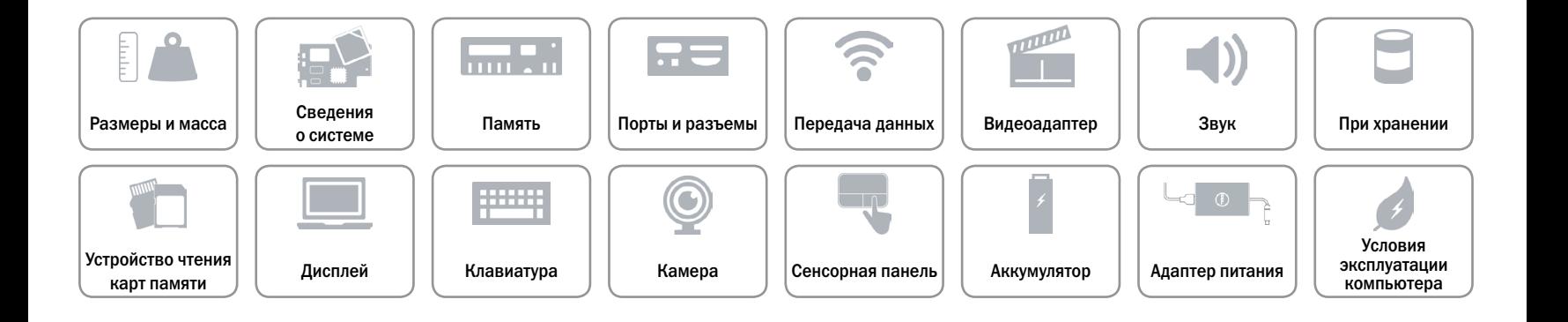

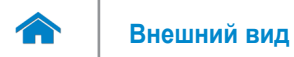

## <span id="page-15-0"></span>**Клавиатура**

#### Тип Миниатюрная клавиатура

Клавиши быстрого доступа На некоторых клавишах на клавиатуре изображены два символа. Эти клавиши могут использоваться для ввода различных символов и для выполнения дополнительных функций. Чтобы ввести альтернативный символ, нажмите Shift и соответствующую клавишу. Чтобы выполнить дополнительную функцию, нажмите Fn и соответствующую клавишу.

**ПРИМЕЧАНИЕ.** Чтобы изменить поведение клавиш быстрого выбора команд, нажмите клавиши Fn+Esc или зайдите в раздел **Function Key Behavior** (Поведение функциональных клавиш) в программе настройки BIOS.

[Список сочетаний клавиш](#page-16-0).

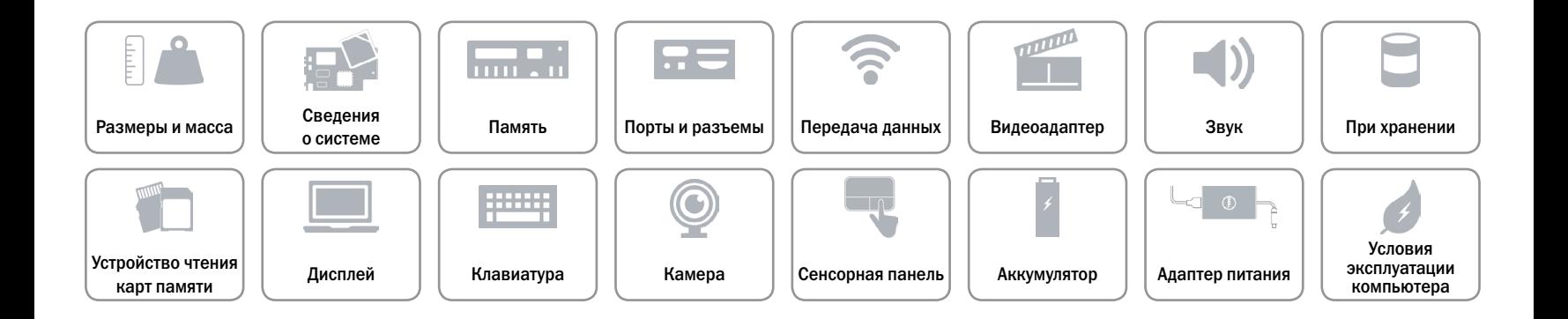

# <span id="page-16-0"></span>**Клавиши быстрого доступа**

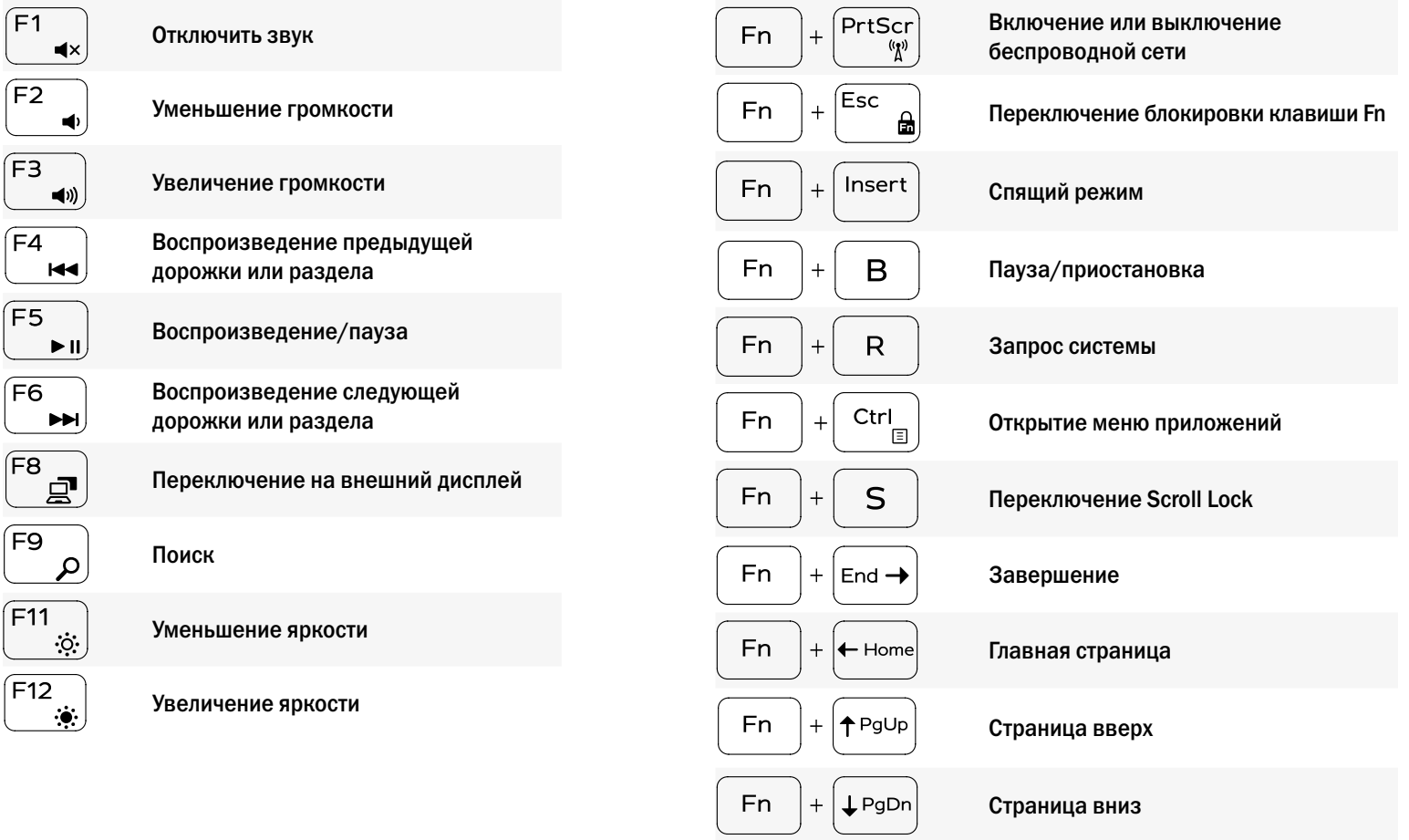

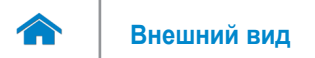

## <span id="page-17-0"></span>**Камера**

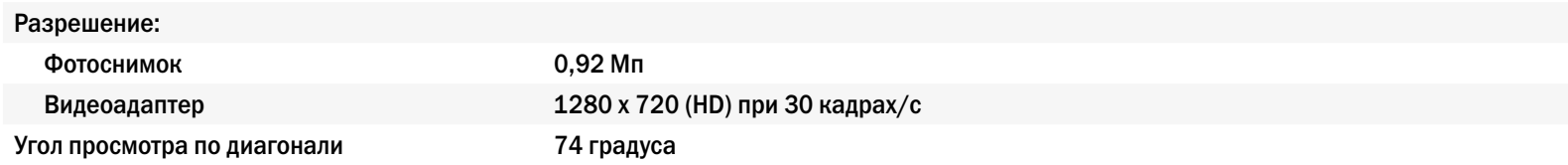

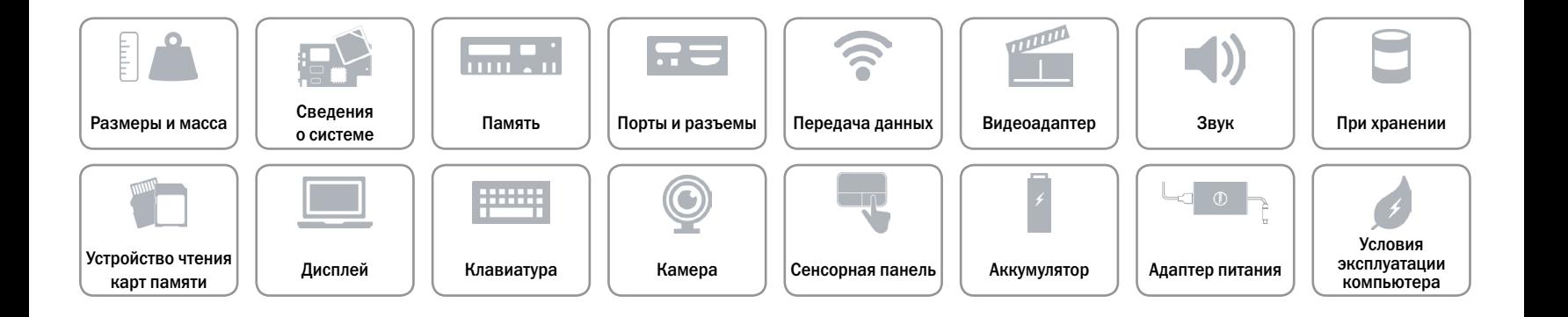

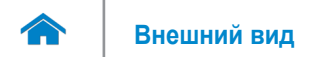

## <span id="page-18-0"></span>**Сенсорная панель**

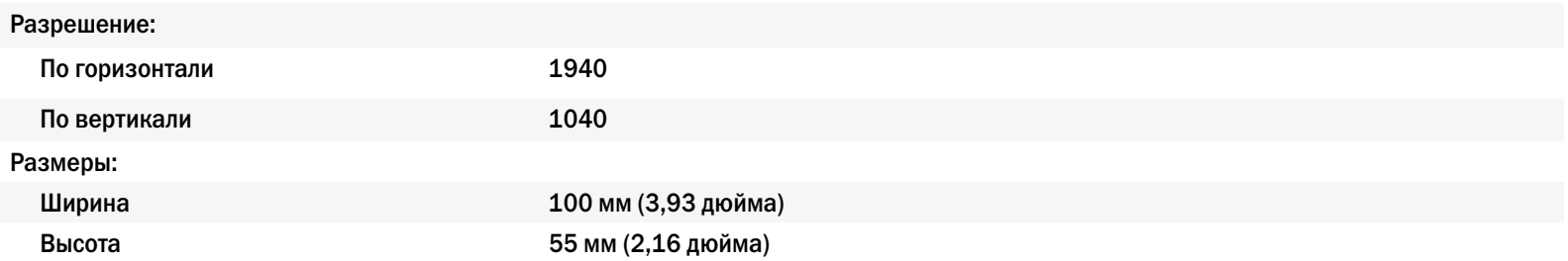

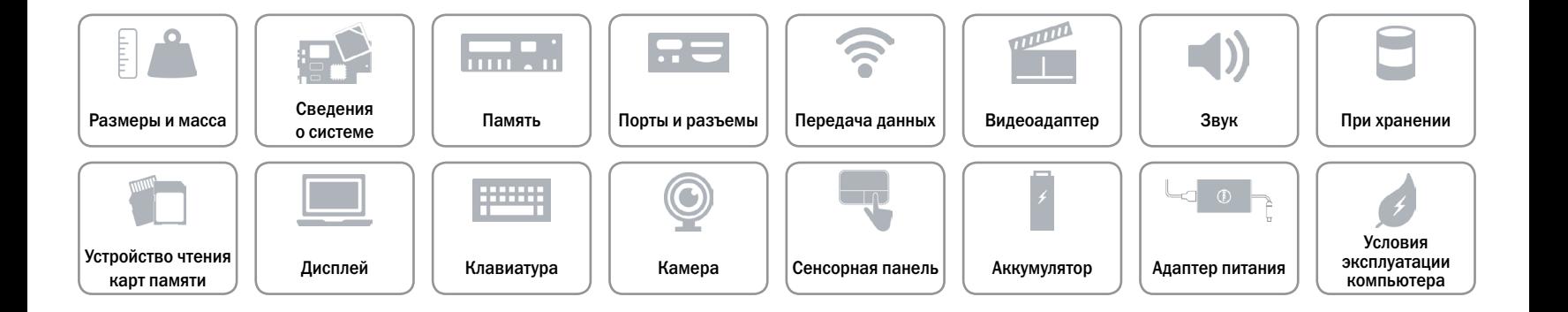

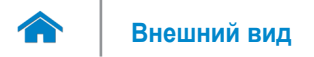

## <span id="page-19-0"></span>**Аккумулятор**

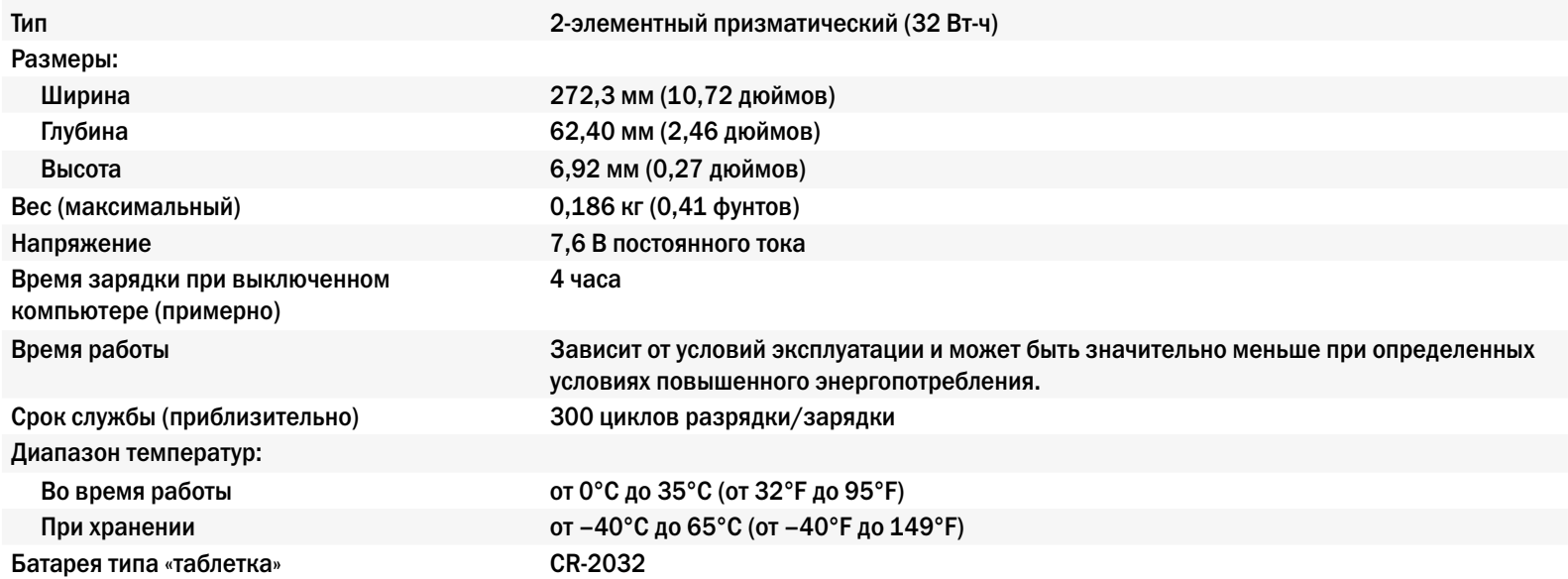

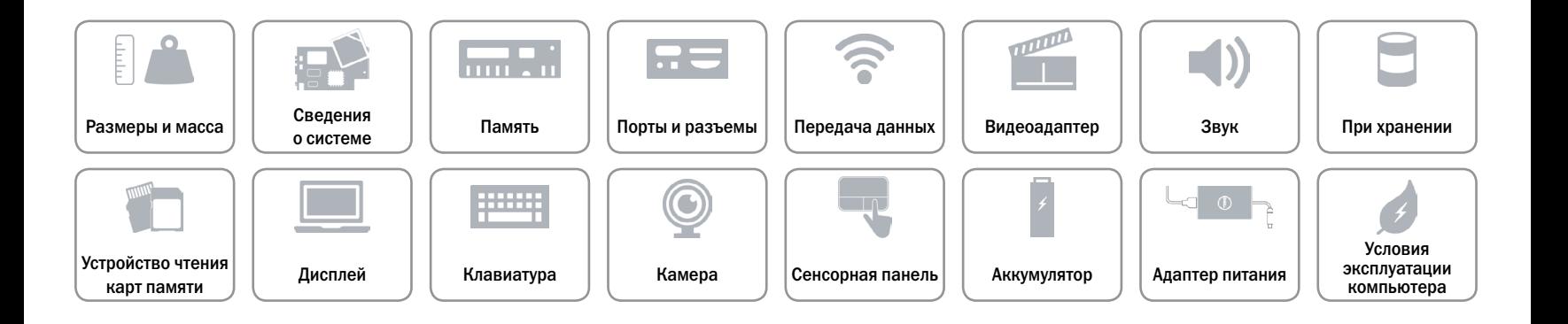

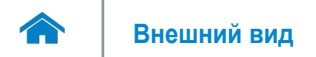

# <span id="page-20-0"></span>**Адаптер питания**

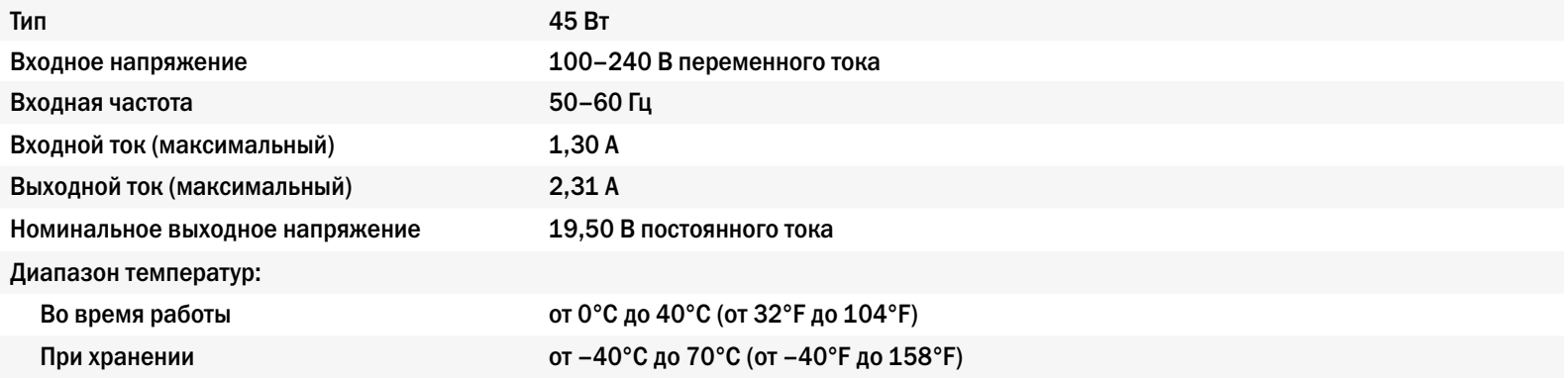

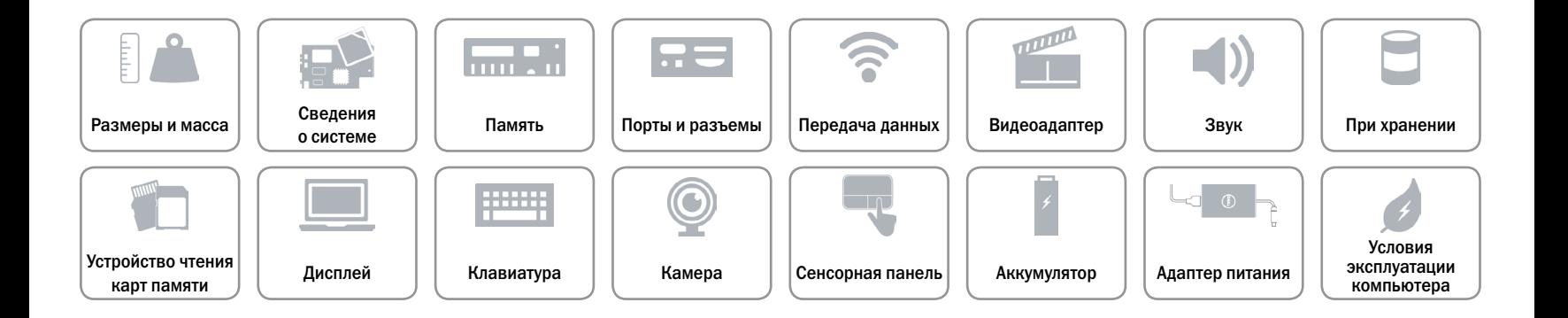

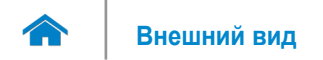

## <span id="page-21-0"></span>**Условия эксплуатации компьютера**

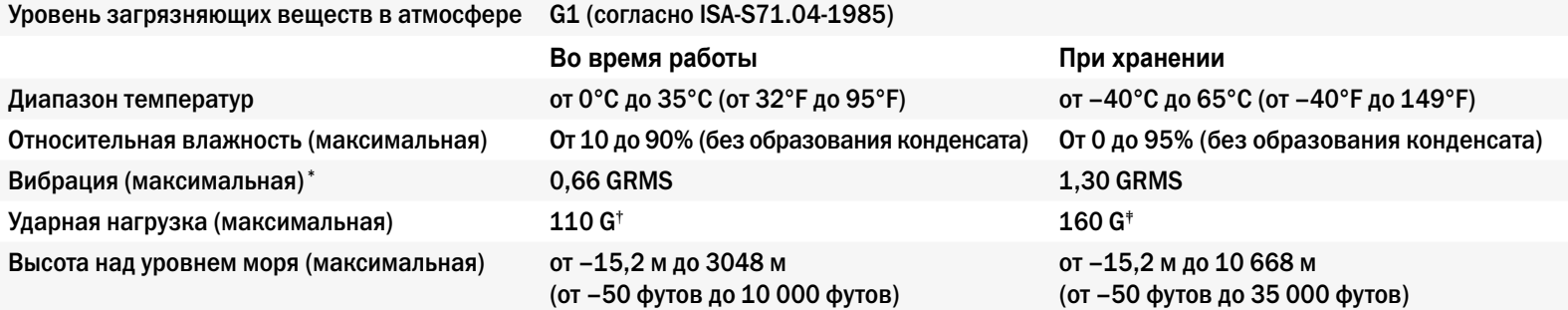

\* Измерено с использованием спектра случайных колебаний, имитирующих работу пользователя.

† Измерено с использованием полусинусоидального импульса 2 мс во время работы жесткого диска.

‡ Измерено с использованием полусинусоидального импульса 2 мс во время работы жесткого диска с припаркованной головкой.

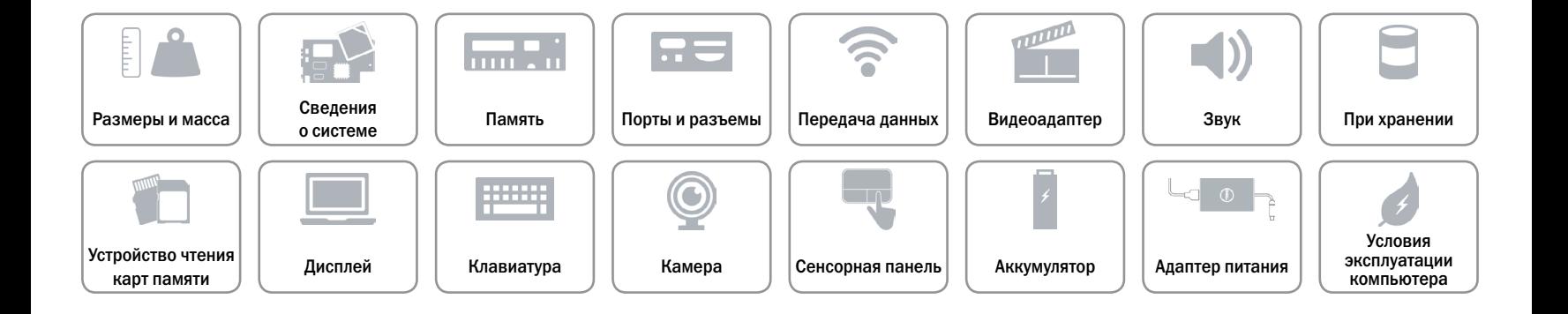